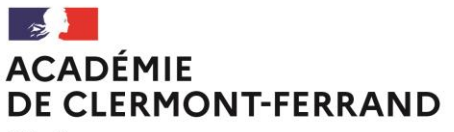

Liberté Égalité Fraternité

#### **Bureau : DEC 1** N° de courrier 2021-497 Affaire suivie par : Claudine FRONTEZAK Mylène LUQUE Delphine VAUTHIER Tél : 04 73 99 34 33 / 34 31 (BCG) 04 73 99 34 27 (BT) Mél : ce.bacgene@ac-clermont.fr ce.bactechno@ac-clermont.fr

**Division des examens et concours**

Clermont-Ferrand, le 26 novembre 2021

Le recteur d'académie

à

Mesdames et Messieurs les Chefs d'Etablissements Publics, Privés sous contrat et Agricoles de l'Académie

3 avenue Vercingétorix 63033 Clermont-Ferrand Cedex 1

## **Objet : Baccalauréats Général et Technologique - session 2022**

#### **Inscriptions aux épreuves finales de la classe de terminale**

Réf : arrêté du 19 novembre 2021 relatif à l'ouverture des registres d'inscription aux épreuves terminales des baccalauréats général et technologique

J'ai l'honneur de vous faire savoir que les inscriptions aux épreuves terminales comptant pour la session du baccalauréat 2022 s'effectueront via l'application CYCLADES

### **du lundi 29 novembre 2021 au vendredi 17 décembre 2021, 17h**

La présente note a pour objet de vous présenter les principales étapes de la procédure d'inscription. Les guides d'inscriptions contenus dans le Pack Etablissement Cyclades seront transmis dès leur publication.

### **I - CONNEXION**

Vous accédez à l'application CYCLADES par le portail ARENA

### **II – MISE A JOUR DES INFORMATIONS ETABLISSEMENT**

Via le menu « Mon établissement > Paramétrer mon établissement », l'établissement doit vérifier et éventuellement mettre à jour les informations le concernant, notamment

- adresse, téléphone, adresse mail dans l'onglet « Informations » ;
- les sites, bâtiments, salles et leurs caractéristiques dans l'onglet « Lieu/Sites/Bâtiments/Salles ».

# **III – IMPORT OU CREATION DES CANDIDATURES DANS CYCLADES**

A- Import des candidats scolarisés en 1ère en 2020-2021 et candidats redoublants l'année de terminale 2020- 2021

L'ensemble des données présentes dans EA 2021, comprenant l'ensemble des enseignements suivis par l'élève en classe de première, ainsi que les notes obtenues sont pré-importées dans Cyclades par la DEC. A compter de cette année, l'ensemble des informations des élèves redoublant l'année de terminale 2020-2021 sont également importées automatiquement.

L'établissement doit importer les candidatures pour l'année de terminale à partir de la base BEE, depuis l'application SIECLE.

Pour les établissements n'utilisant pas SIECLE, l'import générique est possible dans Cyclades via l'activité : Inscription > Inscrire > Importer par fichier mes élèves. Cette activité ne sera disponible qu'à compter du lundi **6 décembre 2021. Les fiches MEMO Cyclades correspondantes vous seront transmises en amont.**

Une fois l'import terminé, vous devez télécharger le compte rendu et traiter, si besoin, les candidatures en anomalies ou rejetées.

**Gestion des candidats redoublants la session 2021** : les conservations et bénéfices de notes seront automatiquement portées sur l'inscription du candidat. S'il ne souhaite pas conserver certaines notes, il doit l'indiquer à son établissement qui fera remonter impérativement par voie électronique l'information à la DEC. Pour rappel, le bénéfice de notes ôte toute possibilité d'obtenir une mention.

**Attention :** par défaut, Cyclades positionne l'autorisation de communication des résultats (presse et organismes commerciaux ; collectivités territoriales) à « NON » pour l'ensemble des candidats.

**Chaque candidat peut modifier ce choix au moment de la validation en ligne de son inscription.** Il est vivement conseillé aux candidats de modifier cette autorisation pour la positionner sur « oui ».

## B- Création manuelle pour les autres candidats

L'établissement a la possibilité de renseigner manuellement l'ensemble des données d'une inscription (Inscription > Modifier l'inscription > Inscrire un nouvel élève)

Cela concerne notamment les élèves ayant déjà échoué à l'examen avant la session 2021. Pour ces élèves, s'ils souhaitent conserver des bénéfices de notes, l'établissement devra adresser au service gestionnaire de la DEC par voie électronique pour chacun des candidats concernés :

- la liste des disciplines pour lesquelles un bénéfice de notes est souhaité,
- la photocopie du relevé de notes.

Dans le cadre de ce dispositif, les candidats ne peuvent pas prétendre à une mention.

- C- Points de vigilance :
- Les informations contenues dans la BEE alimenteront Cyclades, par conséquent, les choix de : qualification présentée, langues vivantes A et B et spécialités seront connus par ce biais. Il convient de s'assurer de la concordance entre les informations présentes dans la BEE (enseignements suivis) et l'inscription aux épreuves dans Cyclades,
- Les Disciplines Non Linguistiques doivent être vérifiées et au besoin complétées par l'établissement après import, pour les établissements n'ayant pas renseigné les DNL sur la BEE et les candidats suivant une DNL hors SELO.

# **IV – VERIFICATION ET MISE A JOUR DES CANDIDATURES**

Pour chaque candidature, l'établissement doit vérifier les pièces justificatives suivantes, fournies par le candidat :

- Document justifiant de la nationalité,
- Certificat de participation à la Journée Défense et Citoyenneté ou attestation individuelle d'exemption à la Journée Défense et Citoyenneté ou, si le candidat n'a pas encore effectué sa JDC, l'attestation de recensement.

## **L'établissement conserve une copie de ces documents qui ne doivent ni être téléversés dans Cyclades ni être transmis à la DEC.**

Pendant la période d'ouverture du service d'inscription, l'établissement a la possibilité, grâce à trois activités de :

- modifier des candidatures « Inscription > Modifier Inscription > Modifier / Consulter mes élèves » ;
- créer des candidatures manquantes « Inscription > Inscrire > Inscrire un nouvel élève » ;

# **V – VALIDATION EN LIGNE DE L'INSCRIPTION PAR LES CANDIDATS**

Il appartient à chaque élève, durant la phase d'inscription et après import et vérification par l'établissement des candidatures, **de valider son inscription en ligne**. La validation en ligne vaut signature, elle entrainera la génération du récapitulatif d'inscription. Cette procédure remplace les confirmations d'inscription papier.

L'élève se connecte sur Cyclades avec les identifiants obtenus lors de l'ouverture de son compte candidat pour les Epreuves anticipées 2021. L'établissement peut également régénérer un mot de passe pour les élèves ayant oublié le leur « Mon établissement > Regénérer le mot de passe d'un compte d'un élève ».

L'établissement génère des papillons d'inscription uniquement pour les nouvelles inscriptions « Mon établissement > Générer les comptes Cyclades de mes élèves ».

**Aucune modification ne pourra être apportée directement par le candidat, mis à part l'autorisation de communication de ses résultats (cf. paragraphe III-A) Celui-ci devra informer l'établissement de toute modification éventuelle qui sera effectuée par ce dernier durant la période d'ouverture du service d'inscription.** 

# **VI – SUIVI DE LA VALIDATION DES INSCRIPTIONS ET EDITIONS DE LISTES DE TRAVAIL**

Cyclades permet de vérifier quels élèves ont ou n'ont pas validé leur inscription en ligne.

Inscription > Modifier/Consulter mes élèves > Voir plus de critères de recherche > Candidature validée > oui ou non > Rechercher. Mettre le critère Etat à Inscrit uniquement.

### Pour éditer une liste en PDF ou CSV

Inscription > Listes de travail > Liste simple de mes élèves > Voir plus de critères de recherches > candidature validée > oui ou non > Visualiser (pour obtenir un fichier PDF) ou Exporter CSV

Il est possible de relancer les élèves par courriel :

Inscription > Informer mes élèves pour la validation de leur inscription > Critères de sélection > Envoyer. Des critères additionnels de sélection permettent d'envoyer des relances à un nombre restreint d'élèves.

A tout moment, l'établissement peut éditer des listes de travail en fonction de critères propres (handicap, consentements de diffusion des résultats…).

# **VII – MODIFICATION DE SITUATION OU D'ETAT CIVIL DES CANDIDATS**

Les modifications d'état civil (civilité, Nom, Prénoms, date de naissance, commune de naissance) ne peuvent pas être modifiées par l'établissement pour les candidats importés dans Cyclades.

Pour ces situations, l'établissement doit adresser les demandes à la DEC par voie électronique, en accompagnant leur demande de la copie d'une pièce d'identité. Les modifications seront réalisées une fois les inscriptions closes. Le candidat doit valider son inscription avant la prise en compte de sa demande.

L'établissement peut effectuer à tout moment de l'année sur Cyclades (Inscription > Modifier les données candidat) les modifications de coordonnées des candidats (adresse postale, électronique…).

Dès la fermeture du service d'inscription, les bureaux des baccalauréats général et technologique devront être

informés immédiatement de tout départ, arrivée ou changement de classe d'élèves de terminale.

En cas de changement d'académie, les transferts sont acceptés sur demande écrite jusqu'au 1er mars 2022, délai de rigueur.

## **VIII – AMENAGEMENTS D'EPREUVES POUR LES CANDIDATS PRESENTANT UN HANDICAP**

La circulaire rectorale relative aux mesures d'aménagements qui peuvent être accordées aux candidats présentant un handicap vous a été transmise. Elle indique notamment les délais durant lesquels les demandes pourront être formulées, ainsi que les dispositions de reconduction des aménagements déjà accordés au titre des épreuves anticipées ou d'autres examens.

Les différentes informations relatives aux aménagements d'épreuves sont disponibles sur le site académique (rubrique examens) et sur le site Selia (onglet « organisation académique et métiers », rubrique « examens et concours »).

Mes services se tiennent à votre disposition pour toute information complémentaire.

Je vous remercie de votre précieuse collaboration pour la pleine réussite de cette phase d'inscription, déterminante pour le bon déroulement de la session 2022 du baccalauréat.

> **Pour le Recteur et par délégation, La Cheffe de la Division des Examens et Concours**

**Anne-Catherine HARNOIS**